# **AY-PRN подключение принтера.**

Простое подключение принтера к интерфейсным портам AY38910 или YM2149. Таким же образом можно подключить принтер к портам TurboSoundFM. NedoPC рекомендует такое подключение принтера к ZXEvo rev.B (или ZXEvo rev.A).

### **Принципиальная схема.**

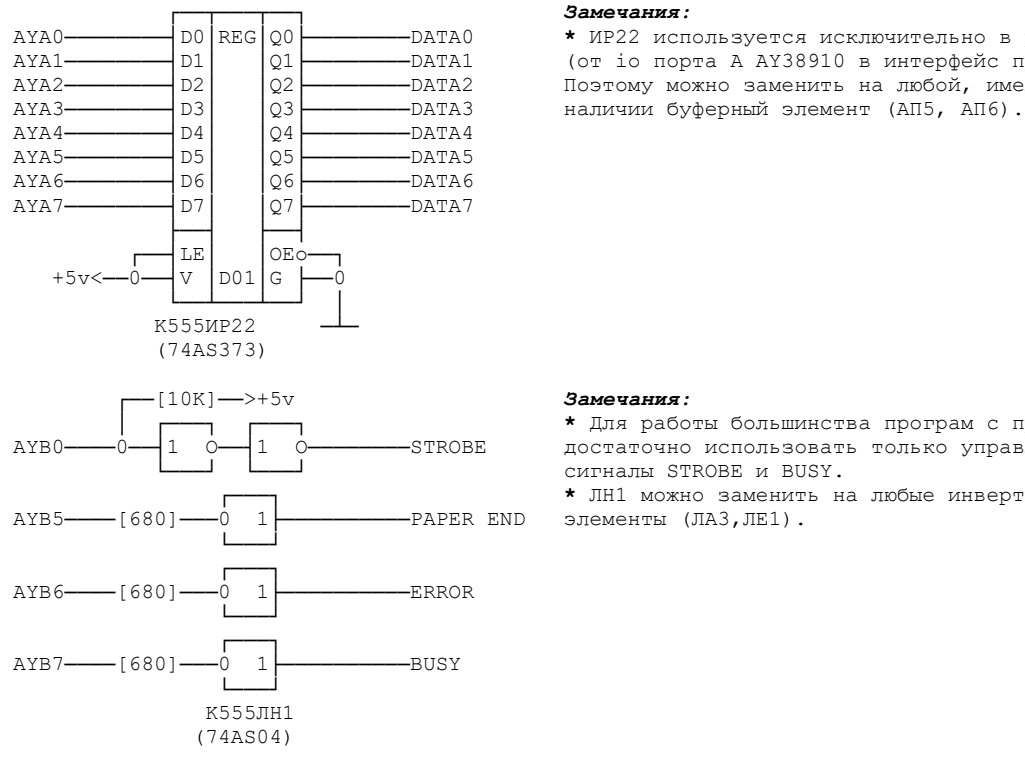

AYA0<sup>→</sup>→→→→→→→ DO REG Q0 → →→→→→→→DATA0 → *\* ИР22 используется исключительно в режиме буфера*<br>AYA1→→→→→→→→ D1 D1 →→→→→→→→→→→→DATA1 (от іо порта A AY38910 в интерфейс принтера).  $\begin{bmatrix} \text{AYA1} \text{---} & \text{D1} \\ \text{D1} & \text{Q1} \\ \text{D2} & \text{---} & \text{DATA2} \end{bmatrix}$  (от io порта А AY38910 в интерфейс принтера). Поэтому можно заменить на любой, имеющийся в

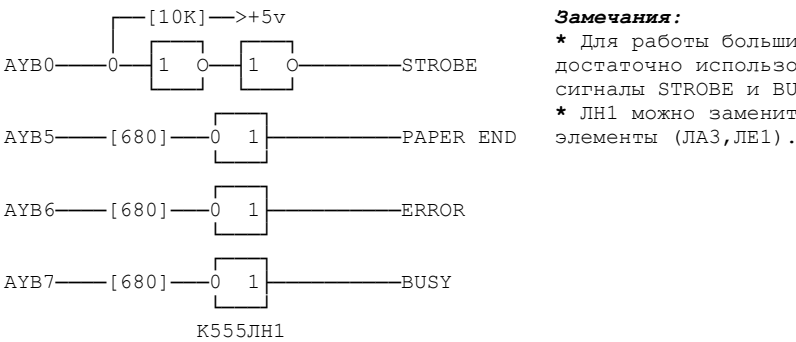

│ ┌───┐ ┌───┐ **\*** Для работы большинства програм с принтером № 1588 / Гольшинства програм с принтером № 1588 / Гольшинства програм с принтером достаточно использовать только управляющие сигналы STROBE и BUSY. ┌───┐ **\*** ЛН1 можно заменить на любые инвертирующие

## **Принцип работы.**

- Через io порт A происходит передача текущего байта данных принтеру.
- Через io порт B происходит установка строба (активный низкий уровень) для принтера и анализ состояния принтера.
- Сигнал BUSY имеет состояние эквивалентное логической 1, когда принтер занят.
- Сигнал ERROR имеет состояние эквивалентное логическому 0, когда ошибка со стороны принтера. • Сигнал PAPER END имеет состояние эквивалентное логической 1, когда бумага кончилась у принтера.

### **Минимальный алгоритм работы.**

### 1 Инициализация.

- 1.1 В случае TS или TSFM, установить текущим чип к портам которого подключен принтер.
- 1.2 Записать в io порт B значение 0.
- 1.3 Установить io порта A на передачу, io порт B на прием (с помощью внутреннего
- 2 Вывод символа.

регистра 7 у AY).

- $2.1 \qquad$  Анализируем состояние сигнала BUSY (проверяем значение 7бита io порта B, если бит установлен в 1 значит идем дальше).
- 2.2 Записываем код символа в io порт A.
- 2.3  $\sim$  Устанавливаем io порты на передачу (при этом уровень на сигнале STROBE установится в логический 0).
- 2.4 Выдерживаем необходимый принтеру таймаут строба.
- 2.5 Устанавливаем io порт B на прием.
- $3$  Переходим к пункту 2 для вывода на печать следующего символа.